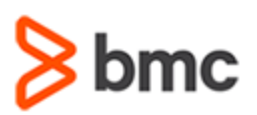

## **COURSE ABSTRACT**

### **COURSE CODE**

» ASSR-HDUS-2130

#### **PRODUCT RELEASE**

» BMC Helix Dashboards 21.3

### **[DELIVERY METHOD](http://www.bmc.com/education/modality.html)**

» Web-based Training (WBT)

### **COURSE DURATION**

» 2 Hours

### **PREREQUISITES**

» BMC Helix Dashboards: Overview (WBT)

# **BMC Helix Dashboards 21.x: Fundamentals Using (WBT)**

## **Course Overview**

BMC Helix Dashboards is a service on the BMC Helix Portal that can be used to create interactive dashboards for your environment. It can be accessed from BMC Helix Portal and is available for SaaS as well as On-premise customers.

BMC Helix Dashboards uses Grafana as the underlying solution and enables you to customize the dashboards in multiple ways to gain valuable insights into your environment. It offers unified reporting and gives you a consolidated view of data from applications across your environment. You can easily create, export, and share interactive dashboards with users within or outside your environment.

This course is applicable to all the BMC Helix Dashboards users who will be guided to learn the step-by-step process of creating various dashboards for applications like ITSM, BHOM and so on. They will learn about configuration of Panels and Queries, Annotations and Links. They will also learn about scheduling reports. Additionally, they will get insights on the various visualization plugins available in BMC Helix Dashboards. Some advanced use-cases like defining Drill-through links and reverse cross-launch links will be explained as well.

## **Target Audience**

» Reporting Users

## **Learner Objectives**

- » BMC Helix Dashboards overview
- » Understand how to set up a dashboard
- » Explore Panel Queries and Panel options
- » Describe the use of Panel Inspector
- » Create a Service Management query type dashboard
- » Create a dashboard for Events and Metrics data type
- » Understand how to Analyze the capacity of your resources using BMC Helix Dashboards
- » Understand the sharing options available for dashboards
- » Explore the Query Inspector options
- » Define Annotations
- » Utilize calculated fields
- » Define Drill-through link for dashboards
- » Define reverse Cross-launch link for ITSM application
- » Define variables and understand the types of variables
- » Understand the capabilities of BMC Helix Dashboards by creating good visualizations
- » Explore the BMC Out-of-the-box visualization plugins
- » Explore the Third-party visualization plugins
- » Visualize data as Charts, Grids or Records in panels
- » Work with Time Series Visualization
- » Configure Scheduled reports

BMC, BMC Software, and the BMC Software logo are the exclusive properties of BMC Software, Inc., are registered with the U.S. Patent and Trademark Office, and may be registered or pending registration in other countries. All other BMC trademarks, service marks, and logos may be registered or pending registration in the U.S. or in other countries. All other trademarks or registered trademarks are the property of their respective owners. ©2022BMC Software, Inc. All rights reserved.

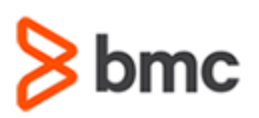

# **BMC Helix Dashboards 21.x: Fundamentals Using (WBT)**

## **COURSE ABSTRACT**

### **COURSE ACTIVITIES**

### » Presentations

- » Demonstrations
- » Quizzes

### **[ACCREDITATION AND CERTIFICATION PATH](http://www.bmc.com/education/certification-programs)**

» This course is not part of a BMC Certification Path

### **[DISCOUNT OPTIONS](http://www.bmc.com/education/customer-service/customer-service.html)**

- » Have multiple students? Contact us to discuss hosting a private class for your organization
- » **[Contact us for additional information](http://www.bmc.com/education)**

# **Course Objectives**

### **Module 1: Working with BMC Helix Dashboards**

- » Overview of BMC Helix Dashboards
- » Understand how to set up a dashboard
- » Overview of panel queries
- » Add a panel to your dashboard
- » Explore various panel options
- » Share a dashboard panel
- » Explore a query
- » Overview of Query Inspector
- » Defining Annotations
- » Add, edit, and delete an annotation
- » Understand how to use pre-defined calculated fields in dashboards
- » Define Variables
- » Explore the types of Variables
- » Overview of links in BMC Helix Dashboards
- » Add, edit, and delete a link
- » Define a drill-through link for dashboards
- » Define a reverse cross-launch for ITSM application
- » Understand how to leverage the capabilities of BMC Helix Dashboards by creating good visualizations
- » List the out-of-the-box BMC and thirdparty visualization plugins provided
- » Visualize data as Charts in panels
- » Visualize data as Grids in panels
- » Visualize data as Records in panels
- » Visualize data as a combination of Charts and Graphs in panels
- » Describe Time series visualization
- » Overview of scheduling reports
- » Add, edit, and delete a report schedule

### **Module 2: Building dashboards**

- » Create Events based Dashboard with multiple panels
- » Create a dashboard for Metrics data type with the use of variables
- » Analyze the capacity of your resources using BMC Helix Dashboards
- » Create a dashboard for Service Management data type containing Join forms and predefined functions

BMC, BMC Software, and the BMC Software logo are the exclusive properties of BMC Software, Inc., are registered with the U.S. Patent and Trademark Office, and may be registered or pending registration in other countries. All other BMC trademarks, service marks, and logos may be registered or pending registration in the U.S. or in other countries. All other trademarks or registered trademarks are the property of their respective owners. ©2022BMC Software, Inc. All rights reserved.

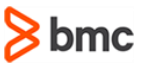